# **Searching on Google** and Advanced Techniques

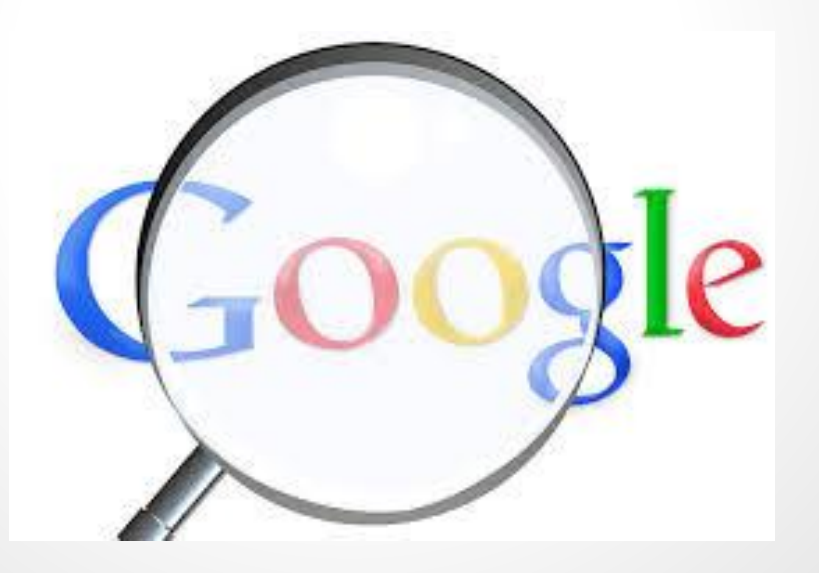

© 2014 Pixabay - [Free Images](http://pixabay.com/en/magnifying-glass-google-76520/#)

### **Tip #1: Keep it Simple**

• No matter what you're looking for, try to start with a simple search like [**where's the closest airport?**]. You can always add a few

descriptive words if necessary.

● If you're looking for a place or product in a specific location, add the location. For example, [**bakery seattle**].

## **Tip #2- Use Web Friendly Words**

Use words that are most likely to appear on websites. For example, instead of saying [**my head hurts**], say [**headache**], because that's the word a medical site would use.

## **Tip #3- Don't Worry About Little Things**

- **Spelling.** Google's spell checker automatically uses the most common spelling of a given word, whether or not you spell it correctly.
- **Capitalization.** A search for [**New York Times**] is the same as a search for [**new york times**].
- **Punctuation.** Most punctuation, like ?!,.%^\*()[]\, is ignored when you search.

### **Tip #4- Find Quick Answers**

For many searches, Google will do the work for you and show an answer to your question on the search results. Some features, like information about sports teams, aren't available in all regions.

- **Weather.** Search [**weather**] to see the weather in your location or add a city name after weather to find weather for a certain place.
- **Dictionary.** Put [**define**] in front of any word to see its definition.
- **Calculations.** Enter a math equation like [**3\*9123**], or solve complex graphing equations.
- **Unit conversions.** Enter any conversion, like [**3 dollars in euros**].
- **Sports.** Search for the name of your team to see a schedule, game scores and more.
- **Quick facts.** Search for the name of a celebrity, location, movie, or song to find important information.

#### **Use Google Advanced Search page**

http://www.google.com/advanced search

Put the above link in your presentation for students or linked somewhere on your teacher website so that students can always find it easily and conduct a detailed, advanced search

**Advanced Search for Images:** [http://www.google.](http://www.google.com/advanced_image_search) [com/advanced\\_image\\_search](http://www.google.com/advanced_image_search)

#### **Works Cited**

"How to Search on Google." *- Search Help*. Google. Web. 18 May 2014.